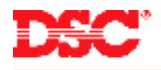

# **PowerSeries – Downloading**

### **Panels:**

PC580 (Power432), PC1555 (Power632), PC5010 (Power832), PC5020 (Power864)

### **Overview:**

All PowerSeries control panels can be programmed remotely using the DLS software. The downloading software can make programming the panel easier, and can be used to view the event buffer and diagnostic conditions present.

Programming the panel for basic downloading is a three-step process:

- Enable double-call
- Program the downloading access code
- Program the answering machine double-call timer

Other options that can be programmed are:

- Call-back
- User-initiated call-up

### **Program Sections:**

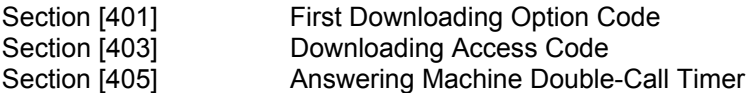

### **Additional Sections:**

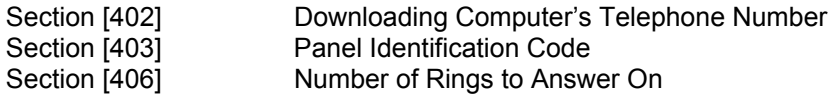

#### **Step 1 – Enable Double Call**

To enable double-call, turn ON Option [1] in Section [401]. This enables the panel to be downloaded when a double is performed.

#### *Additional Option - Call-back*

Call back is a security feature. To enable call-back, turn ON Option [3] in Section [401]. When the downloading computer connects with the panel, both the panel and computer will hang-up. The panel will then dial the Downloading Computer's Telephone Number and wait for the computer to answer.

#### *Additional Option - User-initiated Call-Up*

To enable User Initiated Call-up, turn ON Option [4], in Section [401. To initiate a User Call-up, enter [\*][6][Master Code][6]. The panel will call the Downloading Computer's Telephone Number and wait for the computer to answer.

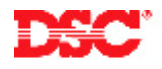

# **Step 2 – Downloading Access Code**

The downloading access code is a security feature. Enter the Downloading Access Code in Section [403]. If the Downloading Access Code in the panel does not match in the DLS file, the DLS software will display a "Downloading Access Code is Incorrect' error and the panel will not allow uploading or downloading to be performed.

# **Step 3 – Answering Machine Double-Call Timer**

Enter the amount of time, in seconds, in Section [405] for the Answering Machine Double-Call Timer. The timer begins after the first ring of the first call is detected. The panel must miss a ring (DLS computer hang up). The panel will answer on the first ring of the second call, provided the answering machine double call timer has not expired.

# **Additional Downloading Programming Options**

# **Step A – Downloading Computer's Telephone Number**

Program the Downloading Computer's Telephone Number in Section [402]. This number will be used when a User-initiated Call-Up a Call-Back is initiated.

### **Step B – Panel Identification Code**

Program the Panel Identification Code in Section [404]. This code is used by the DLS software to identify which panel is calling when a User-initiated Call-Up a Call-Back is initiated and must match the data programmed in the DLS file.

# **Step C – Number of Rings to Answer On**

Program the number of rings to answer on in Section [406]. In addition to the double-call, the panel will also answer if it detects the number of rings programmed.

# **Technical Tips:**

1. When the panel is first powered up, DLS will be enabled for six hours, regardless of programming.

#### **Quick Test:**

Call the panel once, let it ring once or twice, then hang up. Call the panel again within one minute (answering machine double-call timer) and the panel will pick up on the first ring of the second call.